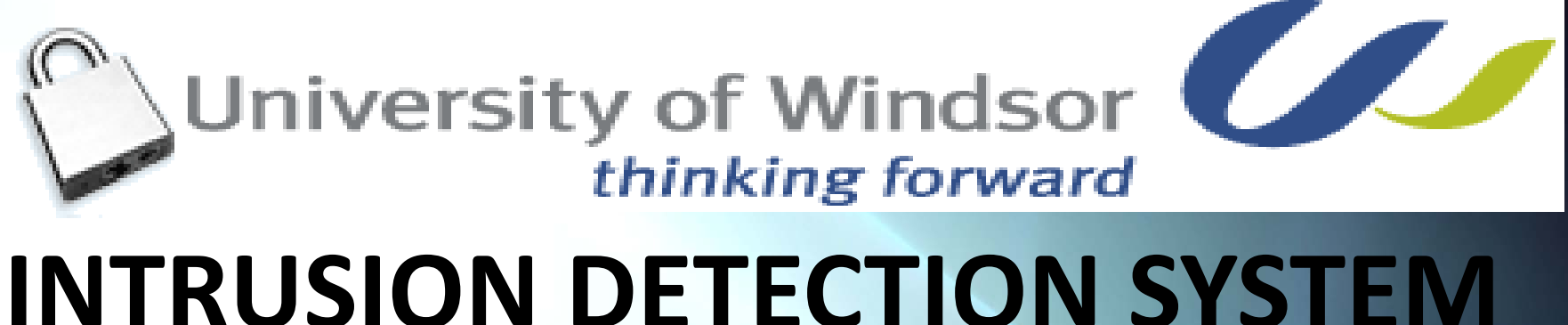

INTRUSION DETECTION AND PREVENTION using SAX 2.0 and WIRESHARK Cain & Abel 4.9.35

*Supervisor* Dr. Akshai Kumar Aggarwal Director School of Computer Sciences University of Windsor *Presented* by Faisal Mahmood Graduate Student School of Computer Science University of Windsor Class Project for 30-60-564

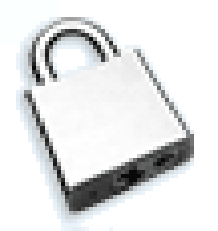

## Content

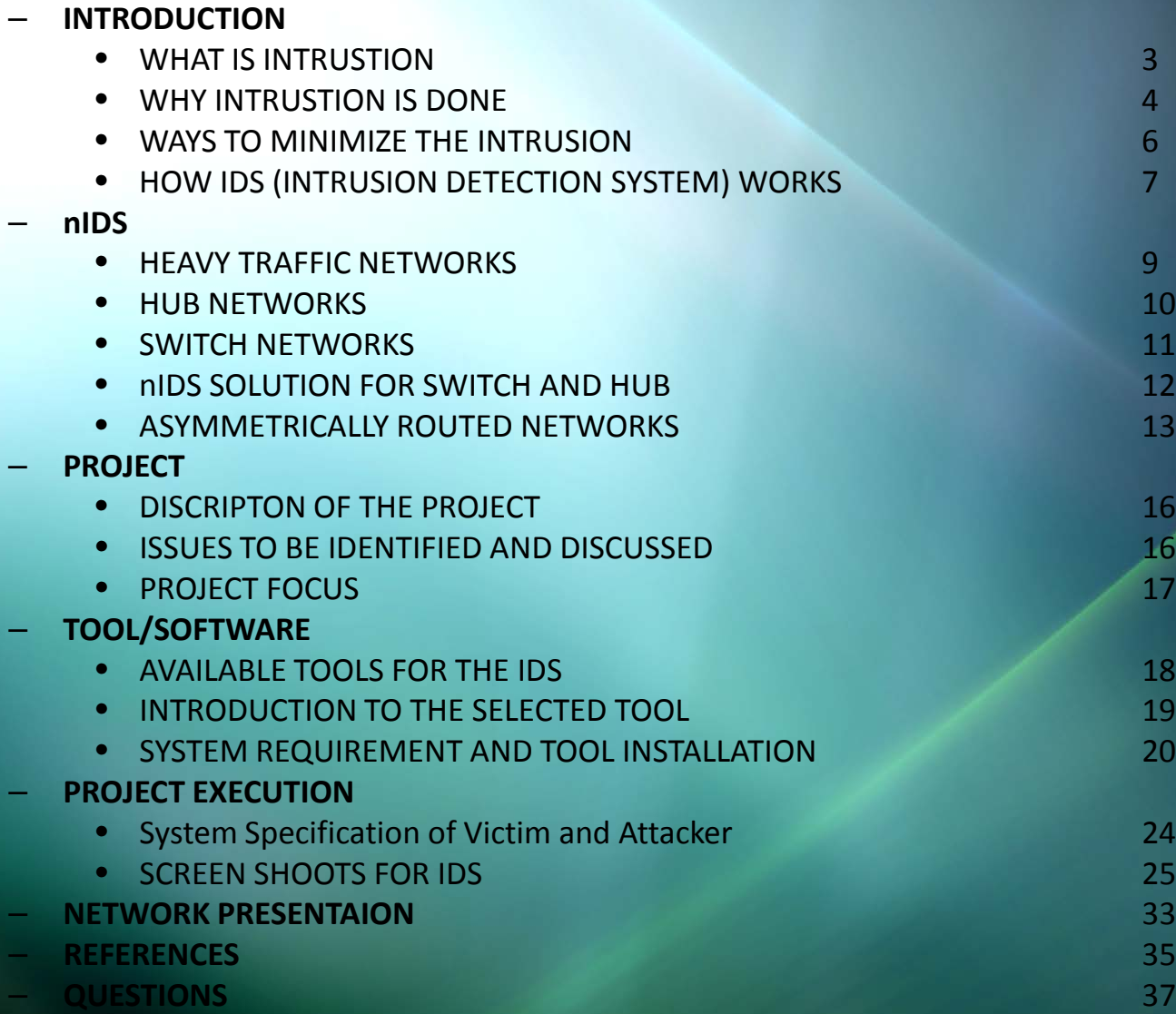

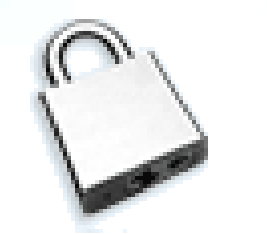

### **What is Intrusion ?**

- There are quite a few factors that dictate how safe the data is on your computer. In defining "safety", we can either talk about it being safe from virus attack, safe from system damage, or safe from intrusion.
- **Intrusion**, the act of someone that you don't know, who gains access to your computer without your permission, is on the rise.
- This is really a **big concern** and bad news for computer users as they always want to make it sure that their important data is safe from intruders.

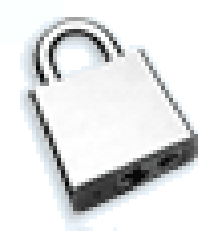

### **Why Intrusion is done ?**

- Hackers are more interested in gaining access to your computer and using it for other purposes.
- If a hacker can gain access and use your Internet access, then they can use your machine to launch other attacks on other computers and keep<br>themselves pretty well hidden.
- Hackers have control of thousands of machine and can use them any time for their attacks. We experience many such events almost daily. Recent one was on Twitter, yahoo mail server and also on White House official web site.

### **Why intrusion is done ?**

- There are certain applications that take days to months to run a series of processes on even the fastest computer. But if a hacker can gain access to 1000 computers and utilize their combined processing power, a process that would take a month on a single computer could complete the operation in less than an hour.
- Mostly intrusion is to retrieve the special data from the system or make the availability of any service difficult or completely shutdown. Big Ecommerce businesses portals suffer the most in the sense of revenue lose for those types of intrusion like amazon.com experienced recently

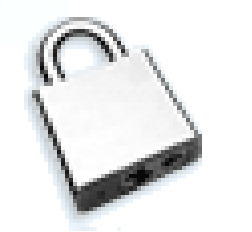

### **Ways to minimize the intrusion**

### • **Updating the Operating system**

The later operating systems have better security built into them than the earlier ones

### • **Firewalls**

Simply put, a firewall is a piece of software that stops intruders from accessing your computer. It sets up rules that allow you to access the Internet, but doesn't allow others to access your computer from the outside.

## • **Intrusion by Trojans and other funky animals** Comes from the inside out.

### **How the Intrusion detection system works ?**

- An Intrusion detection system (IDS) is software and/or hardware designed to detect unwanted attempts at accessing, manipulating, and/or disabling computer systems, mainly through a network, such as the **Internet**
- Intrusion detection can be perform by implementing some important tasks on the **host computer** and **network** itself like real time **traffic analysis** and **packet login** on the IP networks
- IDS can be composed of several components: **Sensors** which generate security events, a **Console** to monitor events and alerts and control the sensors, and a **central Engine** that records events logged by the sensors in a database and uses a system of rules to generate alerts from security events received

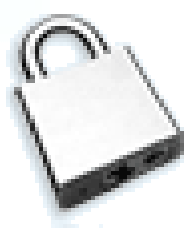

## nIDS The environments that are especially susceptible to missed intrusions are

## **Heavy traffic networks**

## **Switch Networks**

**Hub and Switch**

**Asymmetrical**

**networks**

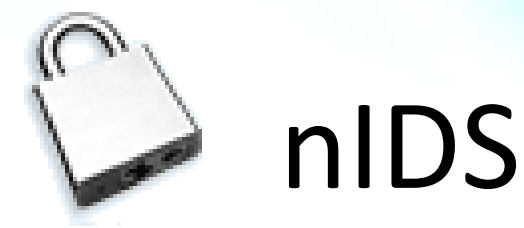

## **Heavy traffic networks**

- In these environments the high amount of traffic overloads the IDS sensor and intrusion traffic is missed. 100 % intrusion detection is a big challenge.
- There are two mainstream versions of a nIDS available on the market:
- **100MB sensor** (capable of monitoring up to 100MB/s)
- **Gigabit sensor** (capable of monitoring anywhere from 300MB to 800MB).

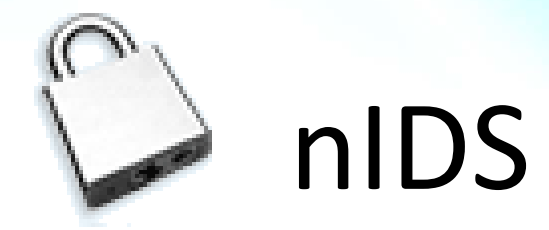

## **Hub Networks**

• A nIDS is designed to monitor individual segments, such as off a *hub. H*ub is a device that uses *broadcast technology*.

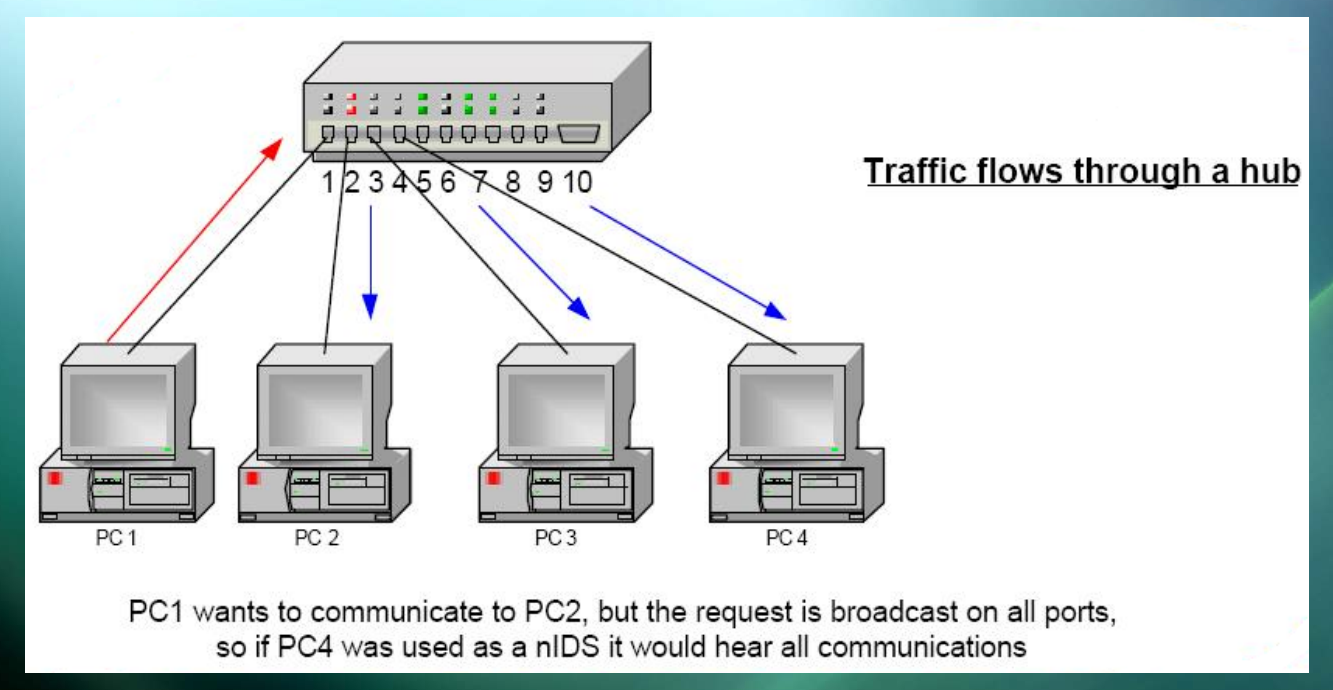

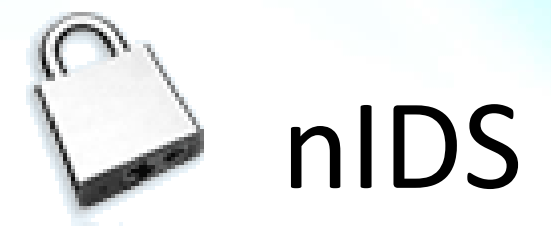

### **Switch Networks**

• A switch understands Layer 3 & 4 information, and therefore knows the IP address/s of the devices connected to it.

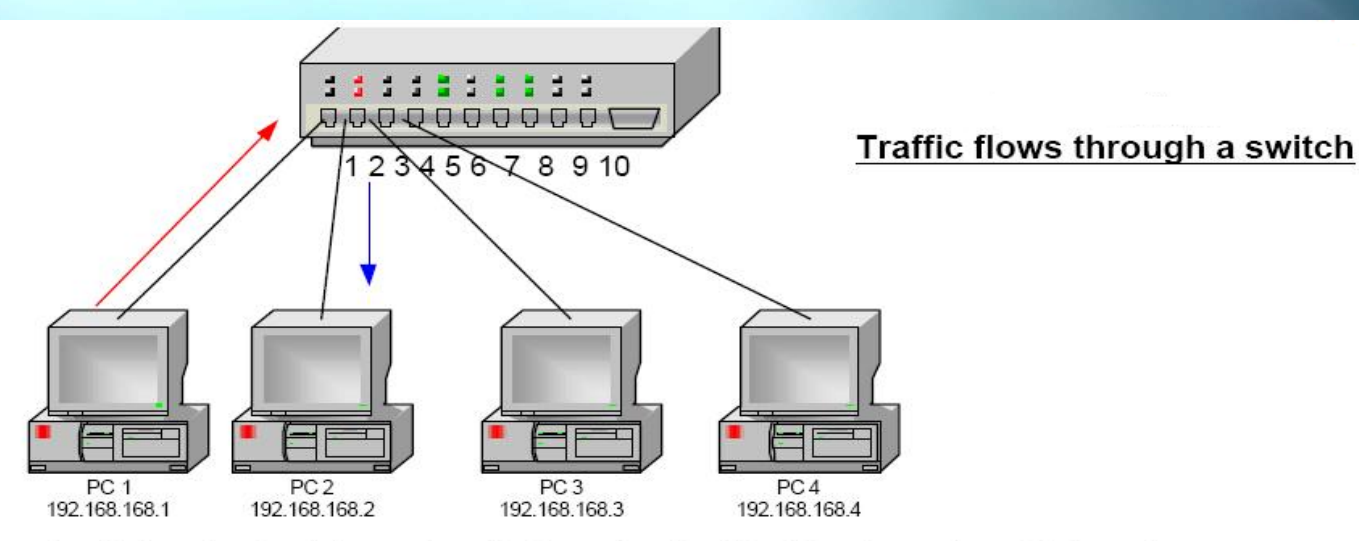

A switch understands Layer 3 or 4 information (i.e. IP address), so when PC 1 sends a request to PC 2, the switch knows that the packets are deemed for 192.168.168.2 and only sends it there. A nIDS seated on PC 4 would not be able to "hear" the conversation, so not be able to monitor for attacks

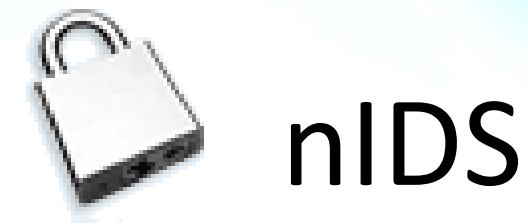

### **nIDS Solution for Switch and Hub network**

• The issue is how to connect a nIDS so that it can listen to all the communication on the switch.

The answer lies in what Cisco calls *SPAN ports (www.cisco.com\warp\public\473/41.html) or* what other vendors also call *Mirror Ports. The principal is the same in both. You set one port, on* the switch, to take copies of the other traffic from other ports.

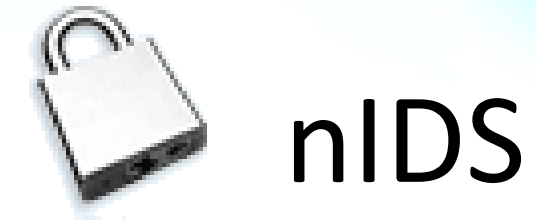

### **Asymmetrically Routed Networks**

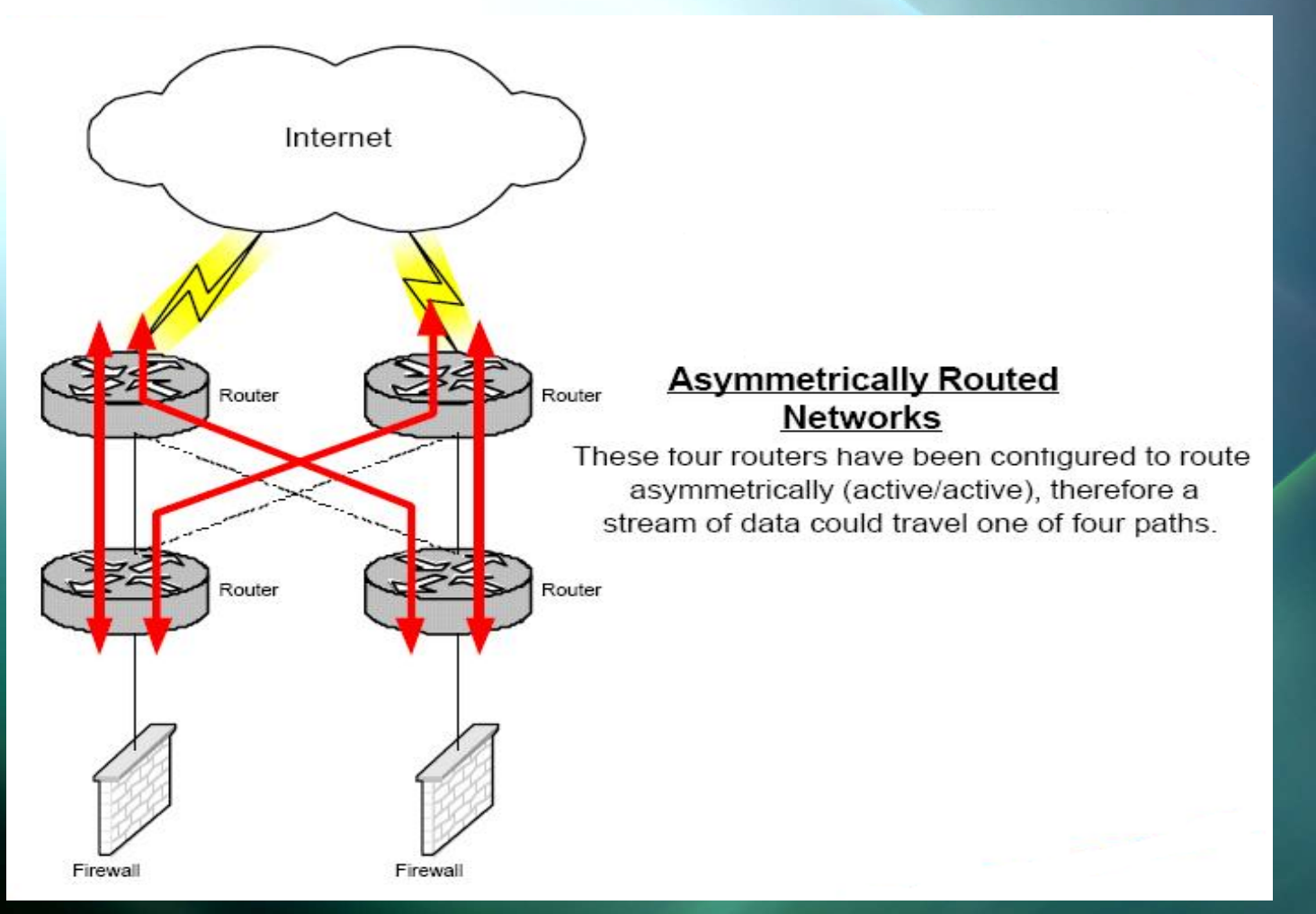

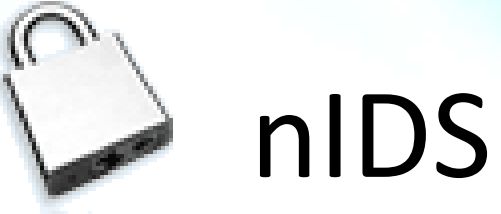

A nIDS can only work properly if it sees all the packets in a stream of data.

look at a simple CGI bin exploit on a web server, a hacker could enter in:

**http://www.target.com/cgi-bin/test-cgi?\*** to get a list of all the files and directories in the scripts directory.

This stream could be split into 5 packets

**www.tar** get.com **/cgi-bi** n/test-c **gi?\***

Within an asymmetrically routed network, this stream of data could be sent any one of 4 ways --even if one has connected a nIDS to a SPAN port on each of the *front routers, (see Diagram on next slide)*  and the data was distributed equally to each of these routers, half the packets would go to one nIDS and half to the other - so neither would pick up the attack.

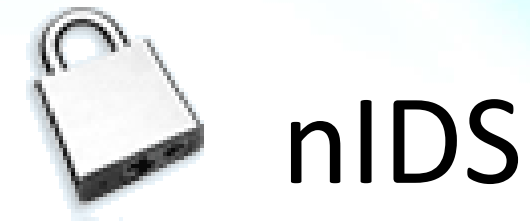

### **Asymmetrically Routed Networks**

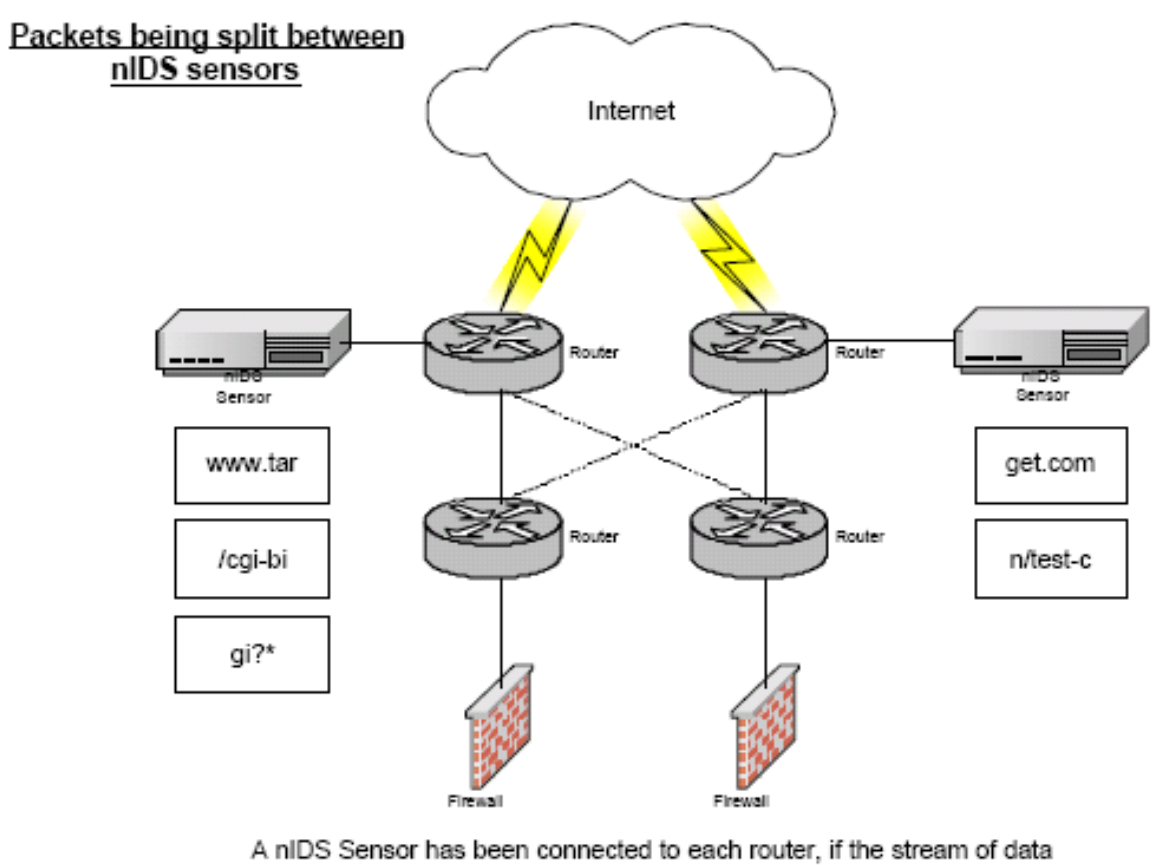

was exactly split 50/50 between routers, then each nIDS will only see half the conversation.

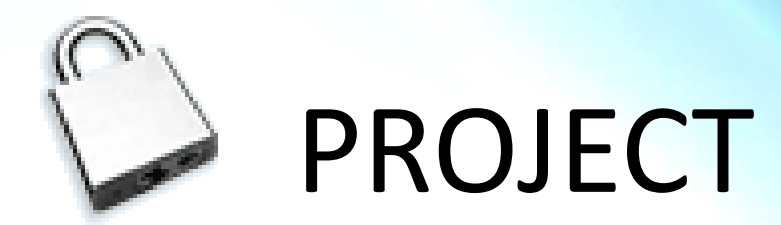

## **Description of the Project**

- Detect the Intrusion on the Network.
- Generate the attack on one computer and detect the intrusion on the other computer.
- Protecting the personal computer system using the host based intrusion detection system.

## **Issues to be Identified and Discussed**

- The main issue for this project is to check the host network for vulnerabilities and signs of hacker activity.
- The host machine will be connected to the internet and represents the typical home user machine.
- Monitoring network traffic coming into the host machine and keep of all the traffic the host machine has received.

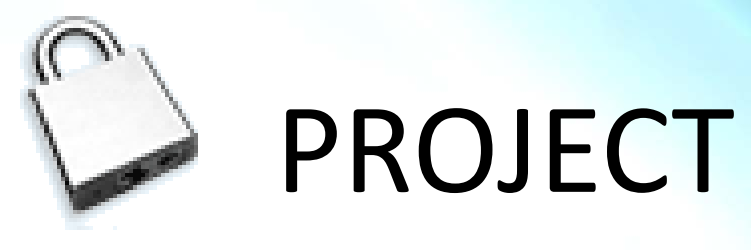

### **Project Focus**

- Baseline of the project is to monitored packet traffic before taking any preventive action. Then after the preventive steps, monitoring packet traffic to see if Sax2 is catching suspicious behavior like it is suppose to.
- Sax2 allows for customizable security policies and gives network traffic statistics. These capabilities along with computer generated audits provided me real-time response and accurate information of network activity

# TOOLS / SOFTWARE cont..1

### **Available Tools for Intrusion Detection System**

- **SNORT** every one's favorite open source ID's
- **OSSEC HIDS** An Open Source Host-based Intrusion Detection System
- **BASE** The Basic Analysis and Security Engine
- **Sguil** The Analyst Console for Network Security Monitoring
- **Netcat** The network Swiss army knife
- **Metasploit Framwork** : Hack the Planet
- **Kismet** : A powerful wireless sniffer
- **Hping2** : A network probing utility like ping on steroids
- **Tcpdump** : The classic sniffer for network monitoring and data acquisition
- **Sax2 Intrusion detection** and prevention system (IDS)
- **Wireshark** fantastic open source network protocol analyzer for Unix and Windows
- (Selected tools for the Project1)

# TOOLS / SOFTWARE cont..2

## **Introduction to the selected tool**

*Intrusion Detection System – Sax2 Main features*

- 1. Intrusion Detection and Prevention
- 2. Conduct of Audits
- 3. Traffic Statistics and analysis
- 4. Customize Security Policy
- 5. Logs and events
- 6. Support multiple adapters
- 7.Conversation and packet streaming
- 8. Real-time Alert and Response
- 9. Network Based IDS

# TOOLS / SOFTWARE cont..3 **System requirements and tool installation**

**Sax2.0**

• Sax2 is freeware and can be downloaded from various sites offering free downloads. Some well known sites are

*[http://wareseeker.com](http://wareseeker.com/)*

*<http://www.freedownloadscenter.com/>*

*<http://3d2f.com/>*

*[http://sax2-intrusion-detection-system-free-.smartcode.com](http://sax2-intrusion-detection-system-free-.smartcode.com/)*

*http://www.ids-sax2.com/*

**Operating Systems** 

Win 2000/NT, Windows XP, Win 2003, Windows Vista **Size** 5.52 MB

# TOOLS / SOFTWARE cont ..4

### **Installing the tool and System requirements**

**Size** 5.52 MB

### **System Requirements**

The following minimum requirements are the base line to install and run Ax3soft Sax2ly.

It would be better if your system has a higher configuration, especially in a busy or big network.

- a). **Minimum requirements**: P4 1.2G CPU, 512 MB RAM, Internet Explorer 5.5 or higher
- b). **Recommended requirements**: P4 3.0G CPU, 1 GB RAM or more, Internet Explorer 6.0 or higher
- c). **Supported Windows Platforms**: Windows 2000 (SP 4 or later) Windows XP (SP 1 or later) and x64 Edition, Windows Server 2003 (SP 2 or later) and x64 Edition, Windows Vista and x64 Edition

# TOOLS / SOFTWARE cont ..5

### **Installing the tool and System requirements WIRESHARK**

The world's foremost network protocol analyzer

<http://www.wireshark.org/docs/>

### **CAIN ABEL**

Cain & Abel is a password recovery tool for Microsoft Operating Systems

**WINPCAP (automatically install with CAIN & ABEL**

http://www.oxid.it/cain.html

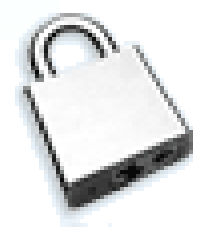

### Intrusion detection system activities

### Intrusion detection system Infrastructure

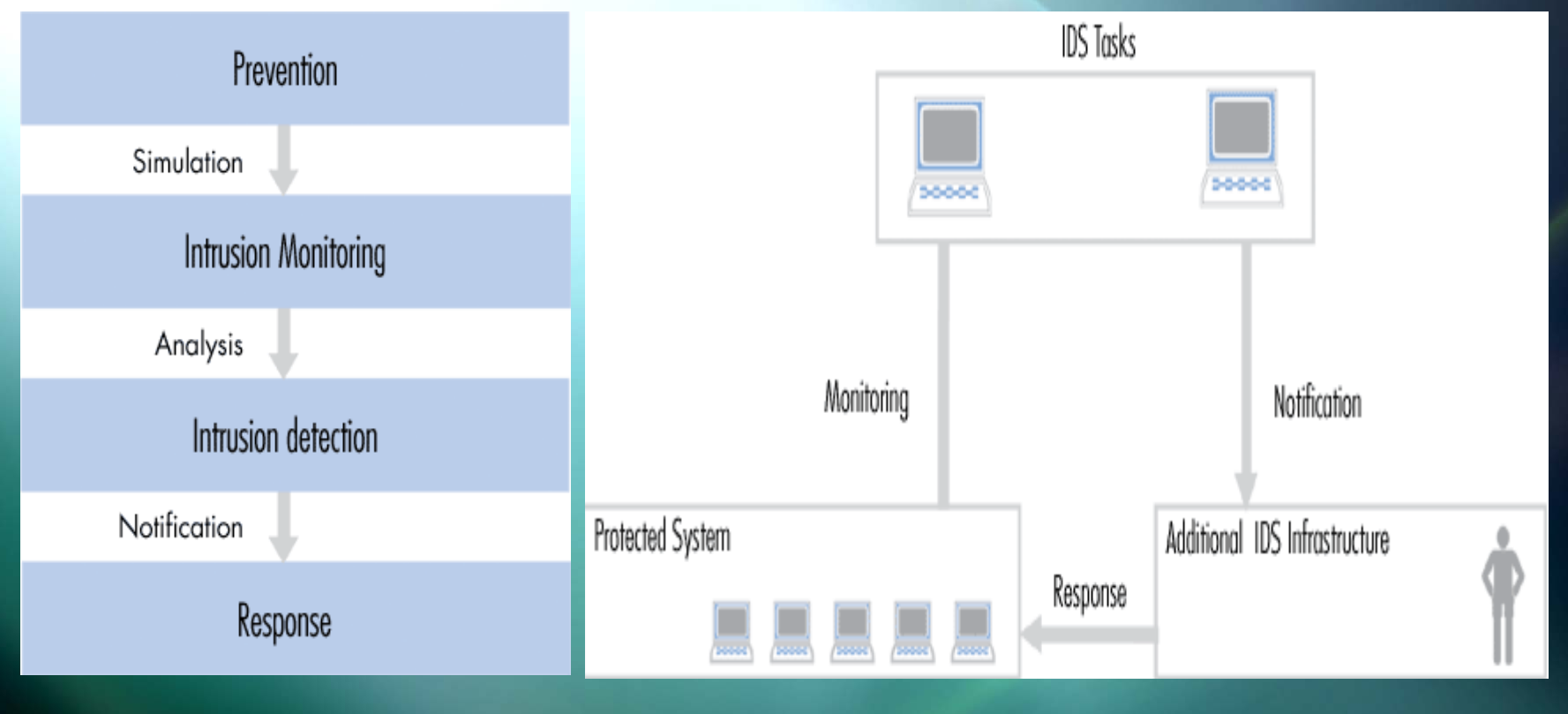

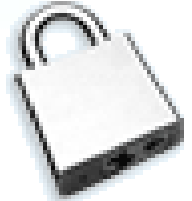

### **System specification of VICTIM and ATTACKER**

### **ATTACKER**

**LAPTOP** 

**Windows VISTA** 

**CAIN & ABEL**

**WIRESHARK**

**IP ADDRESS 192.168.1.101**

**Subnet Mask 255.255.255.0**

**Default Gateway 192.168.1.1**

### **VICTIM**

**Desktop** 

**Windows XP IP ADDRESS 192.168.1.100 Subnet Mask 255.255.255.0 Default Gateway 192.168.1.1**

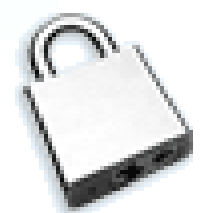

### **Screen shoots for CAIN**

#### *Looking for the poisoning route*

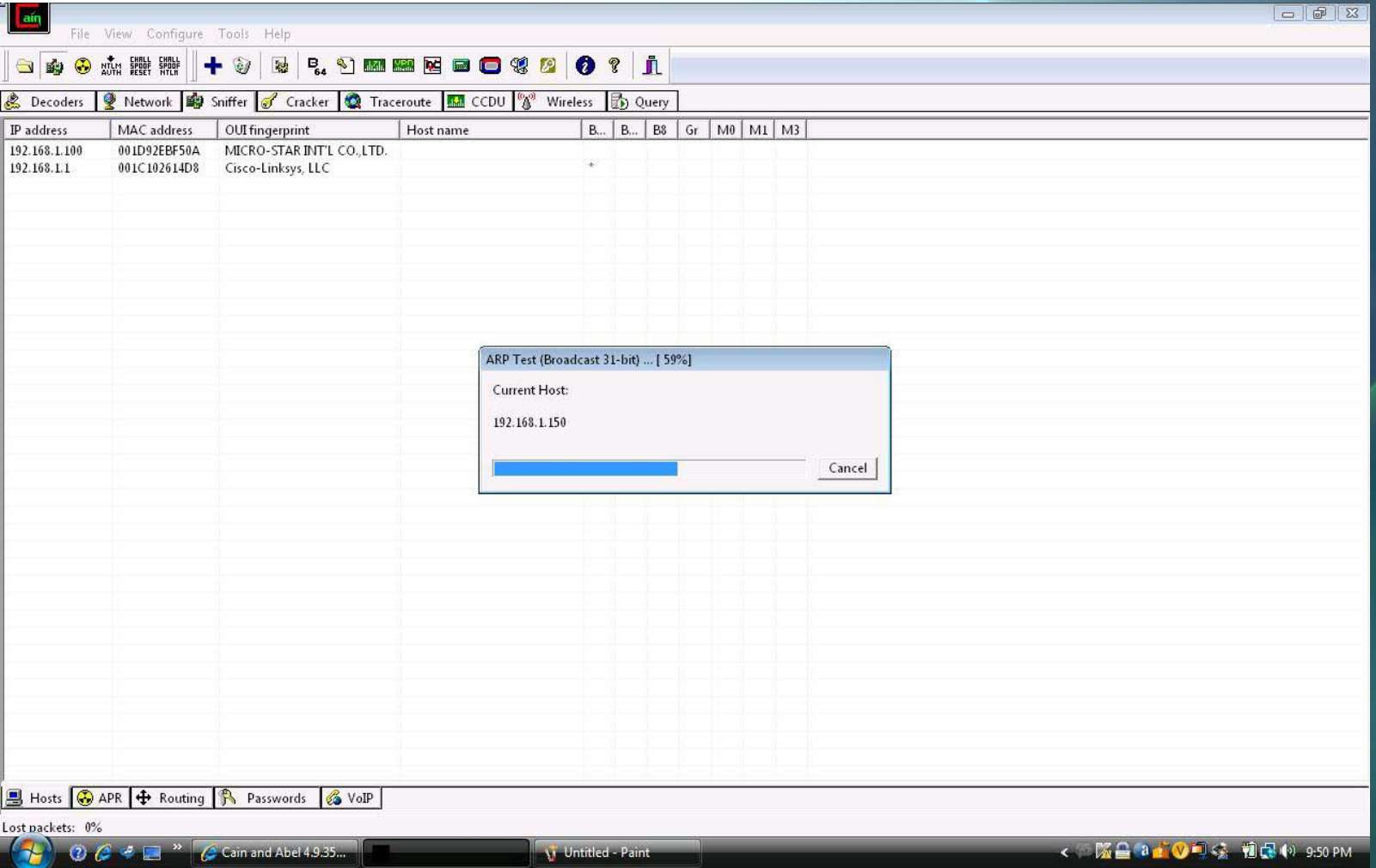

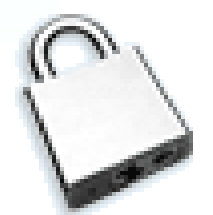

### **Screen shoots for CAIN**

#### *New ARP poisoning route*

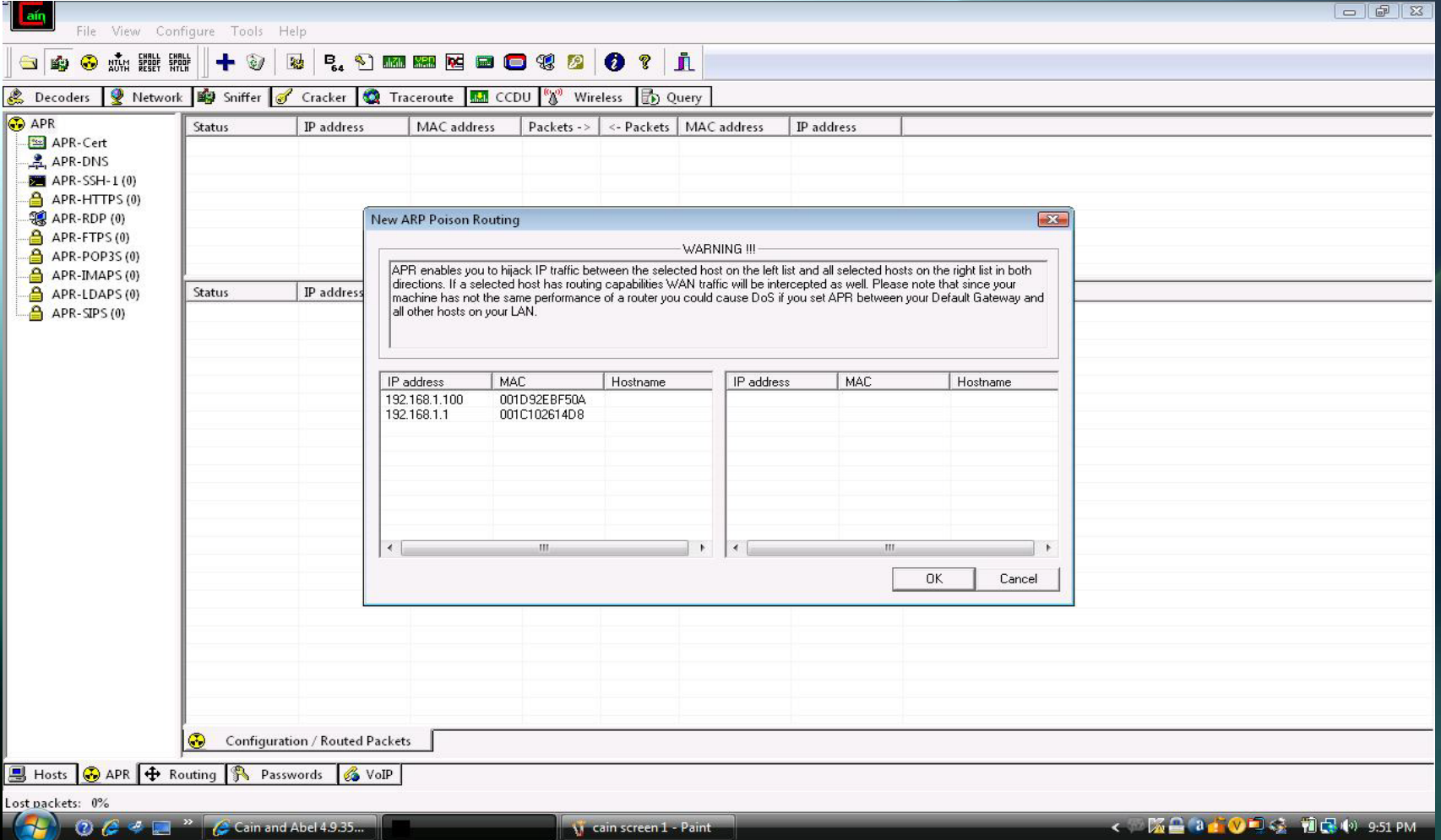

26

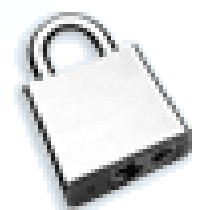

#### **Screen shoots for CAIN**

#### *ARP poising result on the Victim desktop. All visited URL's are shown after ARP poisoning*

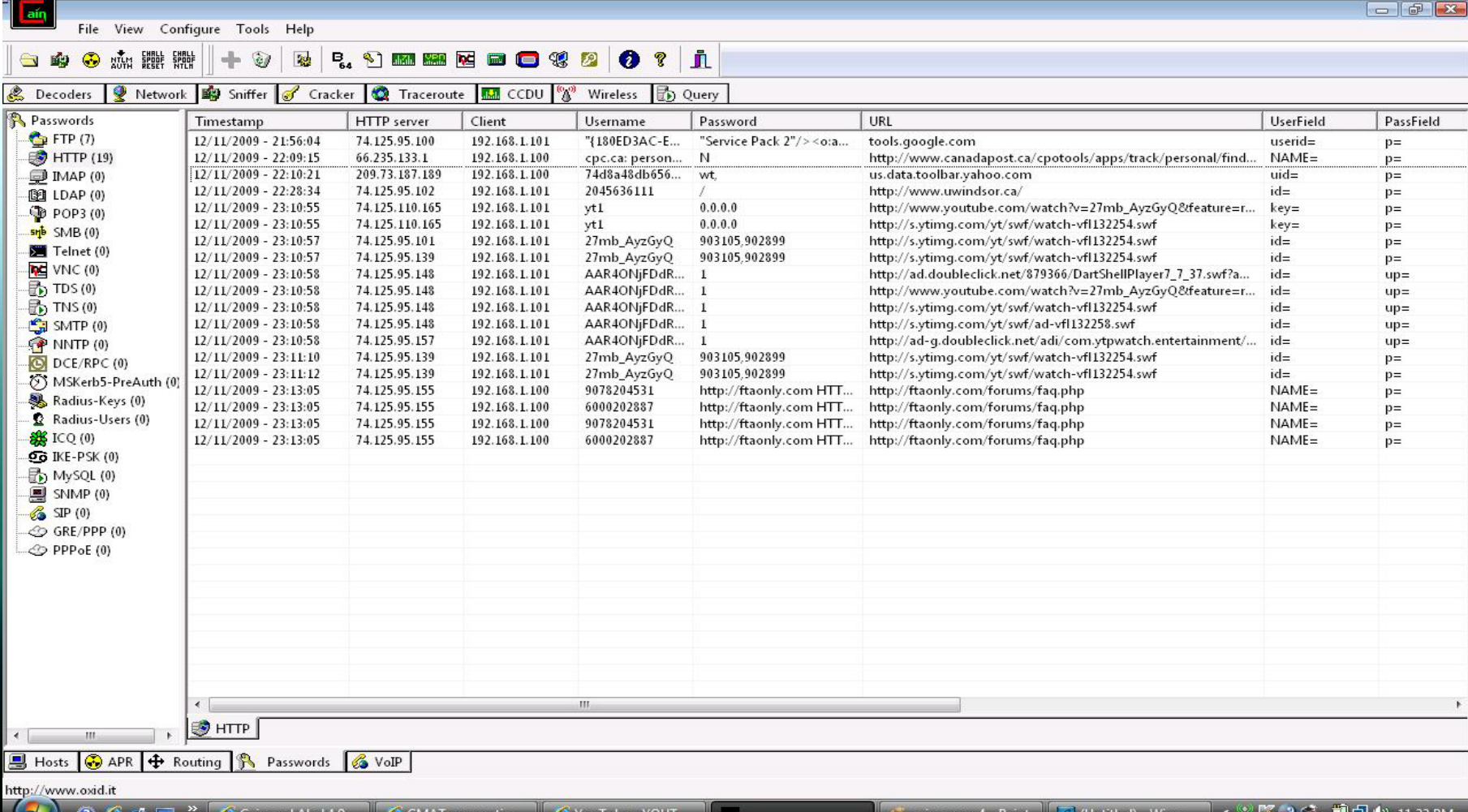

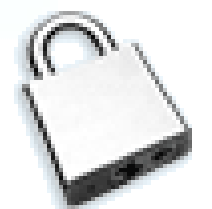

*Sax2 Screen 1 before starting Intrusion Detection System capturing live packets*

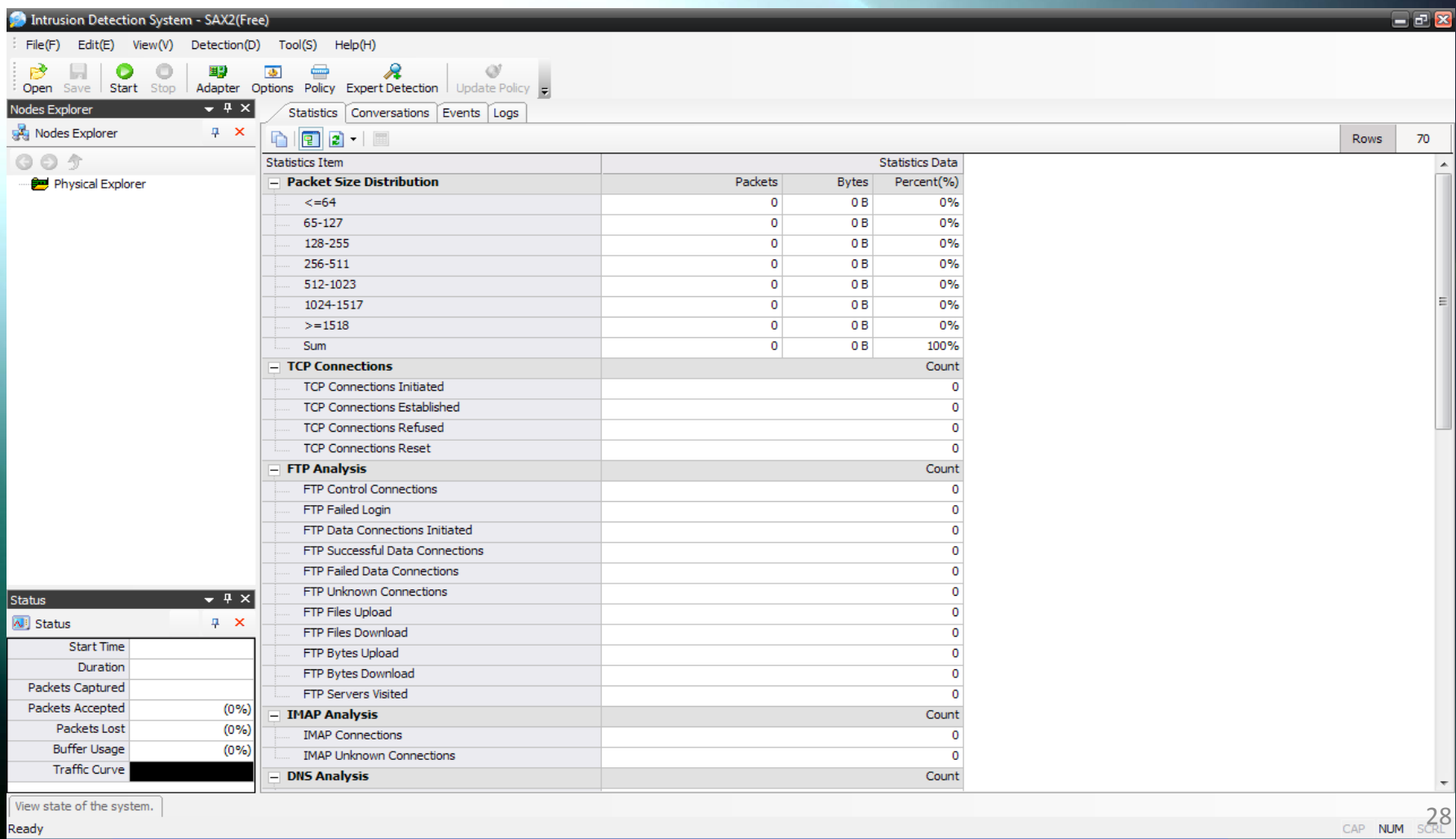

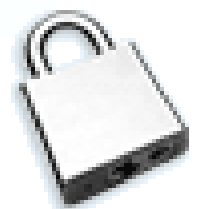

Expert detection setting. Selecting ARP for detecting ARP poisoning in IDS SAX 2.0

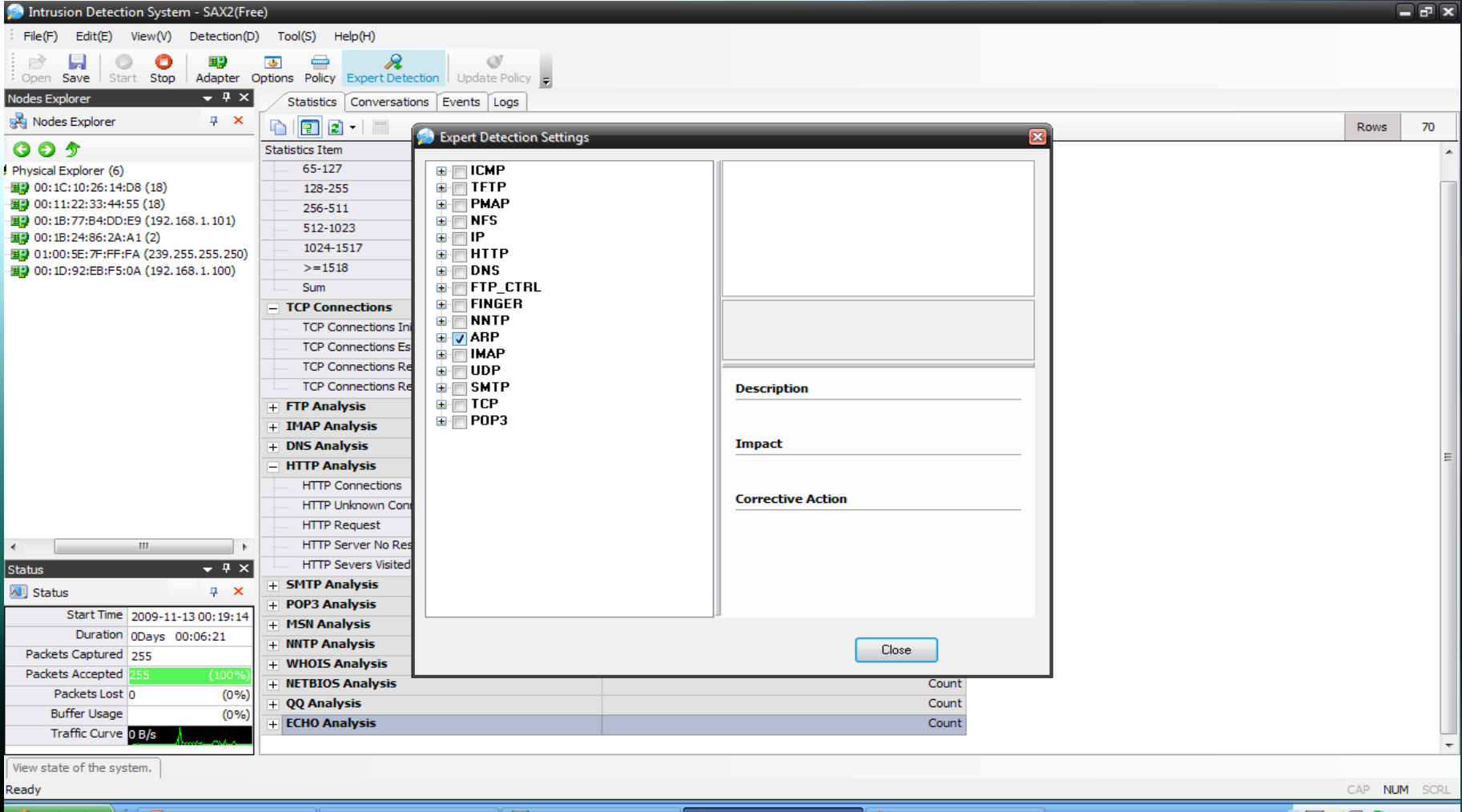

 $3(n)$  12:25 AM

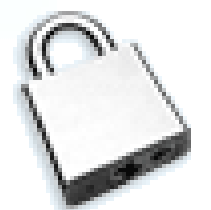

All Intrusions events detected by SAX 2.0

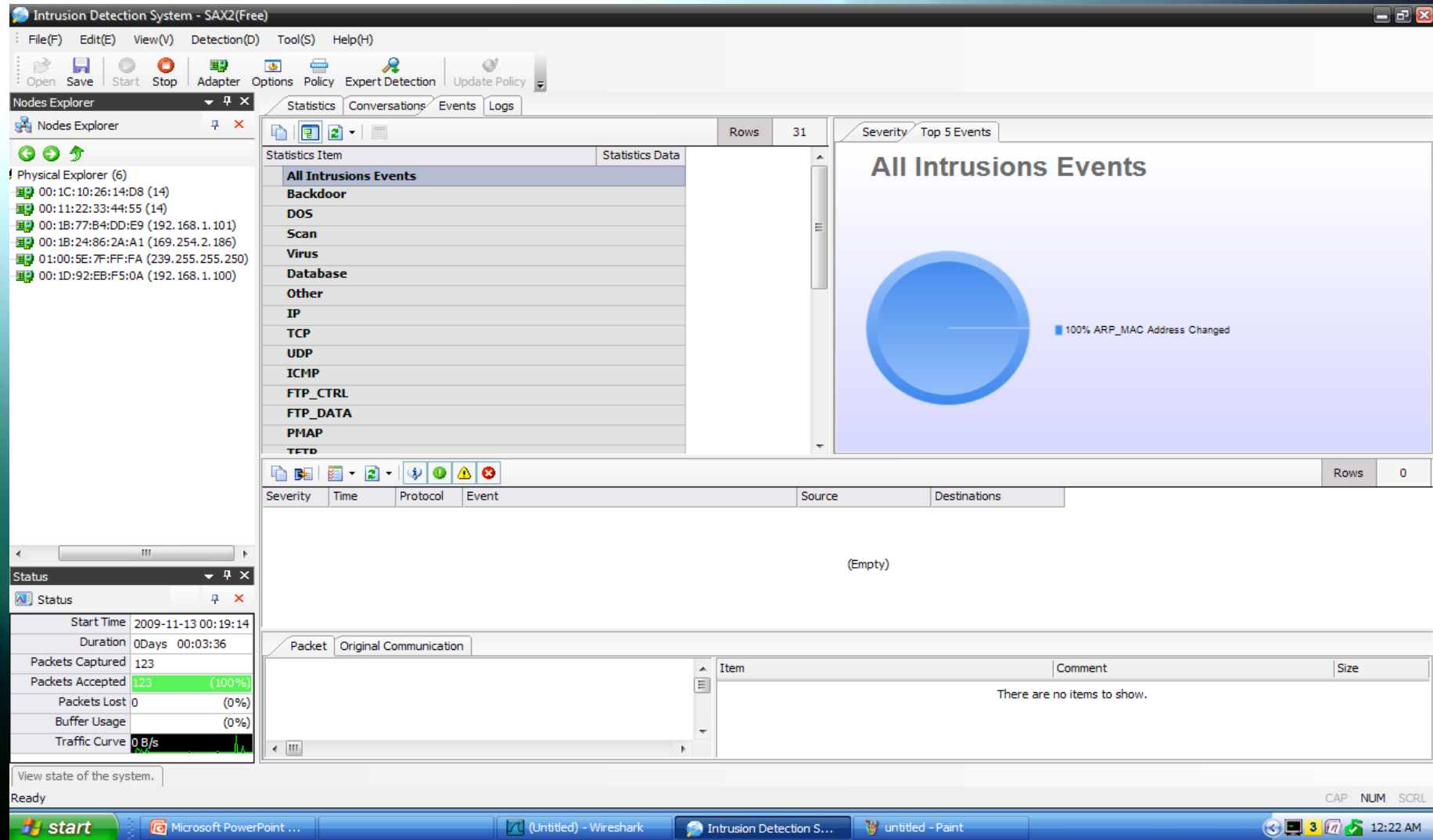

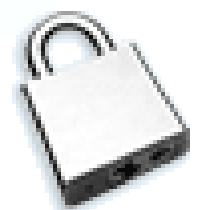

ARP intrusion detected from the 192.168.1.101 (Attacker Laptop)

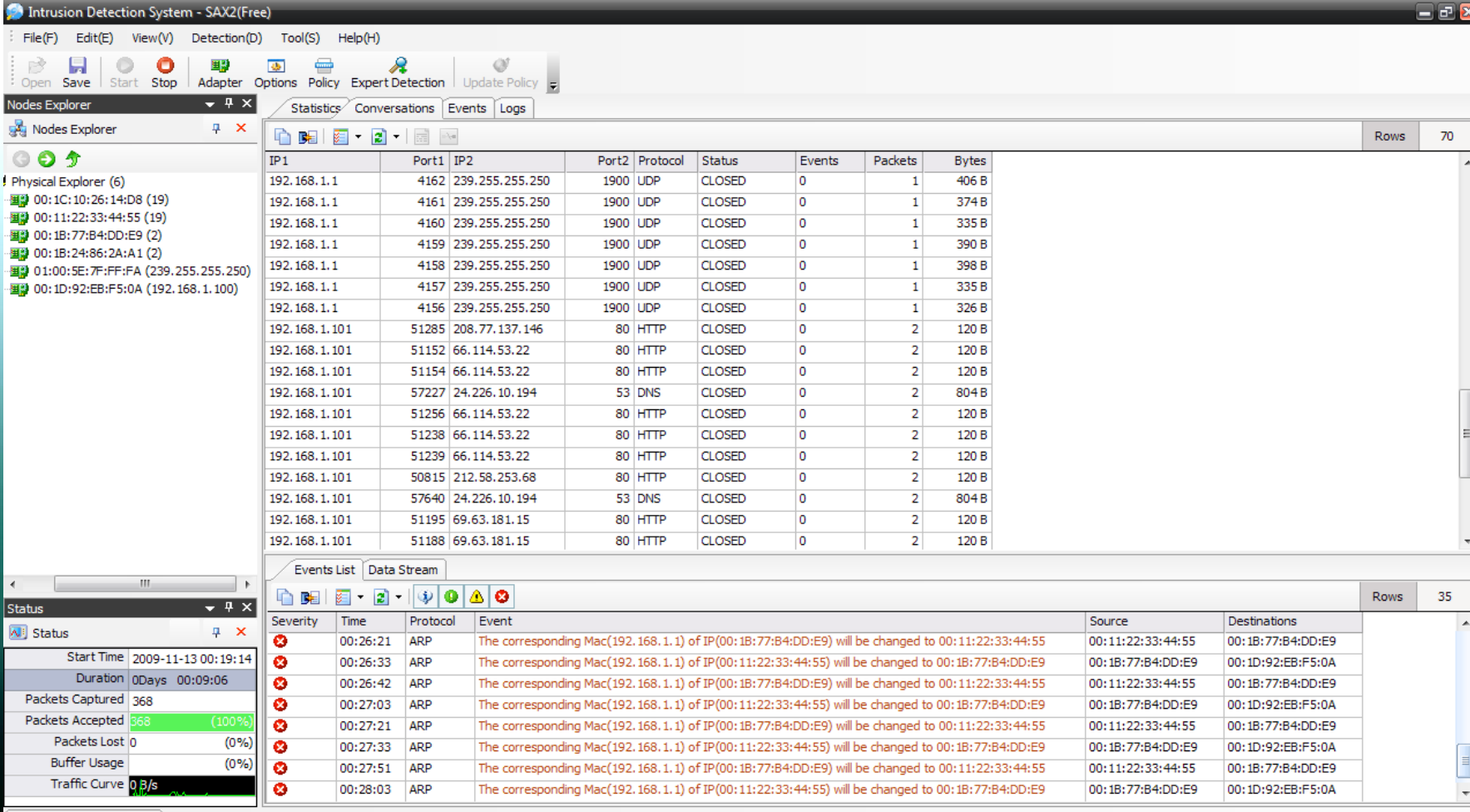

View state of the system.

Ready

CAP NUM

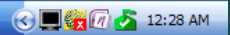

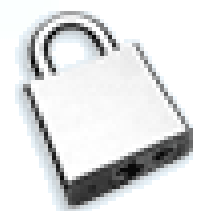

ARP intrusion detected and 100 % ARP\_MAC address changed to avoid ARP poisoning

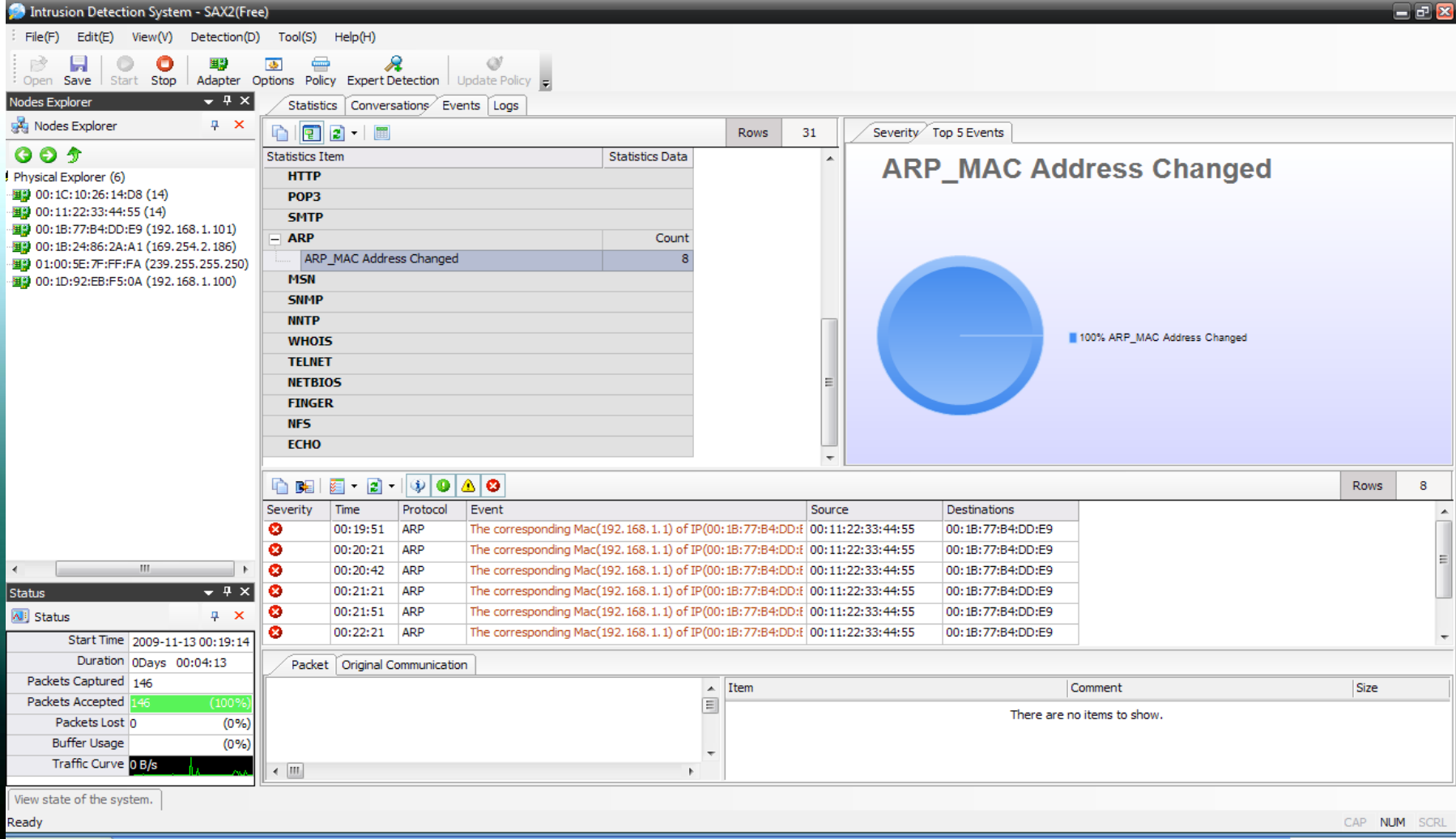

**A** start

SAX 1 - Paint

 $\bigodot$  3  $\bigodot$  12:23 AM

# NETWORK PRESENTATION **Project execution demonstration 1**

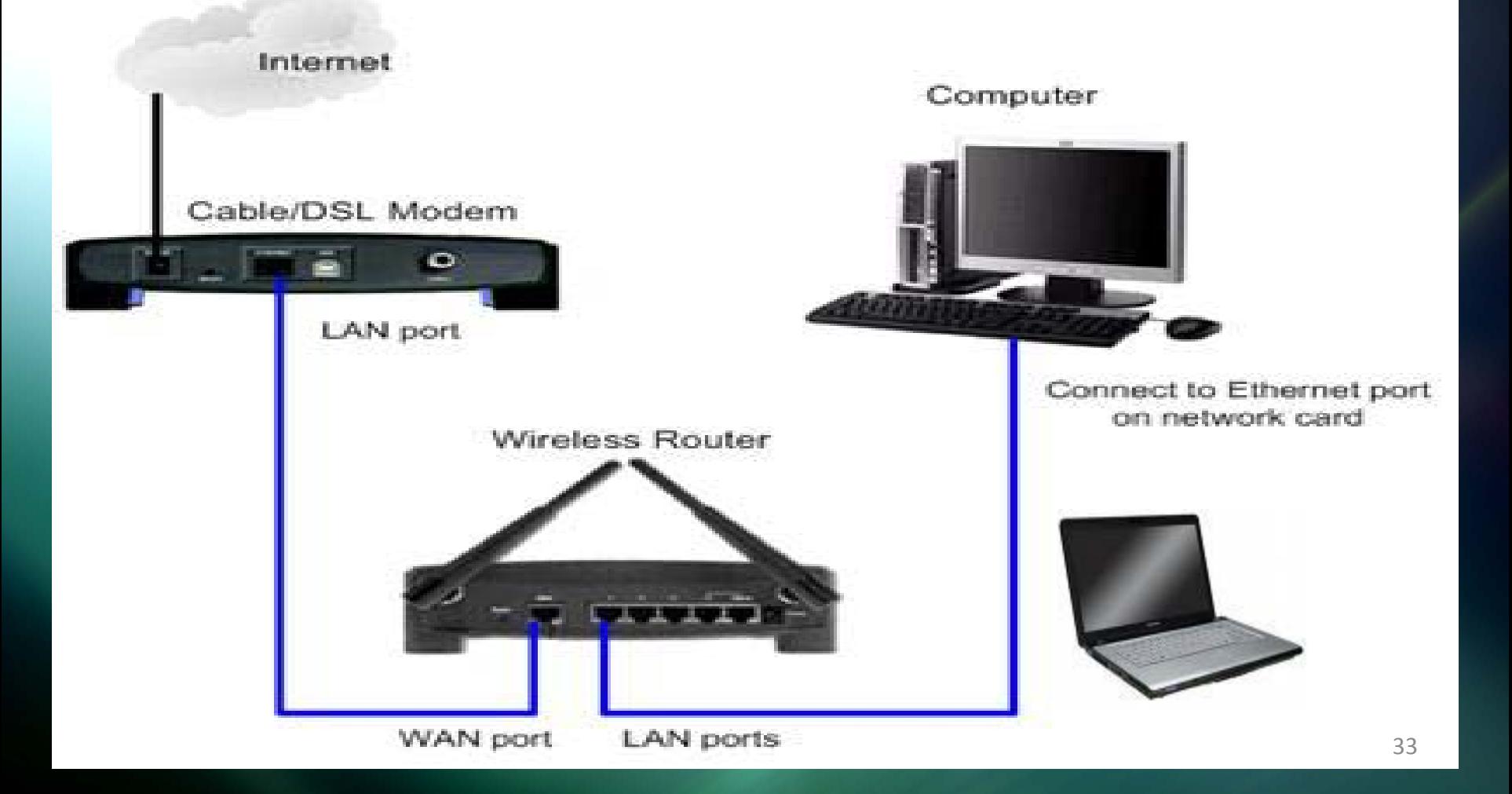

## NETWORK PRESENTATION **Project execution demonstration 2**

### **(actual network presentation)**

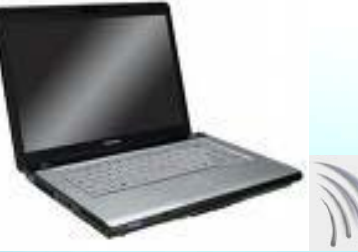

Laptop Computer

•Windows VISTA •Cain & Abel •Wireshark •WinpCap IP 192.168.1.101 Subnet Mask 255.255.255.0 Default G/W 192.168.1.1

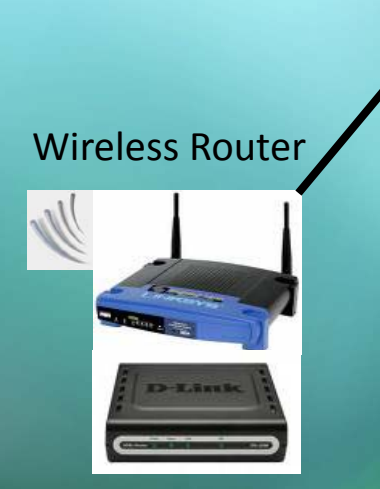

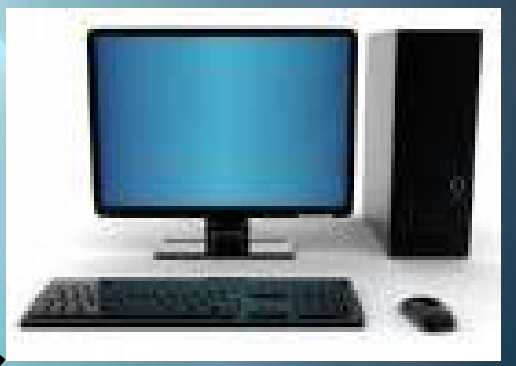

#### Desktop Computer

- Windows XP
- $•SAX 2.0$
- •Firewalls
- IP 192.168.1.100 Subnet Mask 255.255.255.0 Default G/W 192.168.1.1

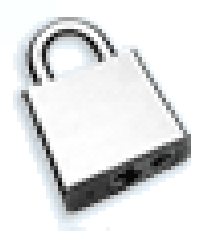

## REFERENCES

### **[1] Book**

Network Defense and Countermeasures: Principles and Practices, Chuck Easttom. Prentice Hall, 2006. accessed on Sept 26, 2009

**[2]** SAX 2.0 Features and Properties, O'Reilly. **URL:** *http://docstore.mik.ua/orelly/xml/jxml/appb\_01.htm* accessed on Sept 30, 2009

**[3]** Class notes 0360564 Intrusion detection **URL:** *http://web2.uwindsor.ca/courses/cs/aggarwal/cs60564/materials.htm*  accessed on Sept 30, 2009

**[4]** What is network intrusion system?

**URL:** *http://www.linuxsecurity.com/resource\_files/intrusion\_detection/network intrusion-detection.html#1.1* accessed on Oct 01, 2009

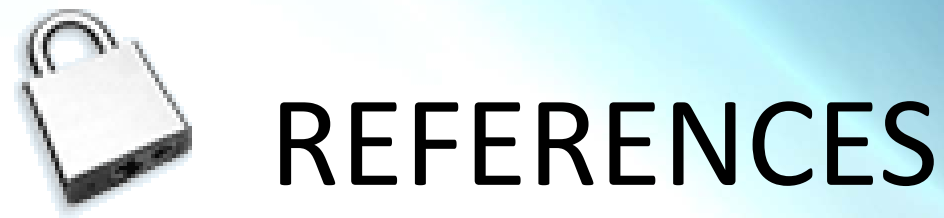

**[5]** Architecture

URL: http://www.linuxsecurity.com/resource\_files/intrusion\_detection/network-

*intrusion-detection.html#2.*

accessed on Oct 01, 2009

**[6]** Policy and prevention

URL: http://www.linuxsecurity.com/resource\_files/intrusion\_detection/network-

*intrusion-detection.html#3.*

accessed on Oct 02, 2009

**[7]** IDS and firewalls

**URL :** *http://www.linuxsecurity.com/resource\_files/intrusion\_detection/network-*

*intrusion-detection.html#7.*

accessed on Oct 5, 2009

**[8]** Intrusion detection Systems - Wikipedia

**URL :** *http://en.wikipedia.org/wiki/Intrusion-detection\_system*

accessed on Oct 03, 2009

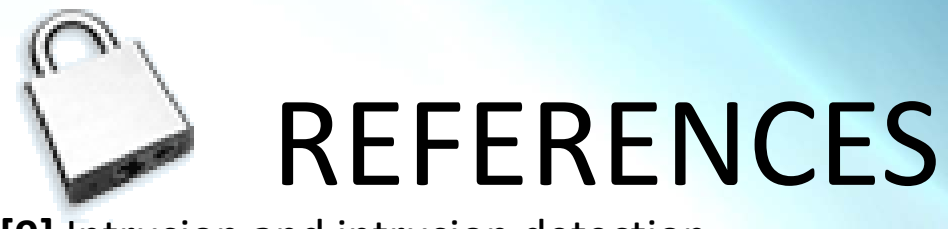

**[9]** Intrusion and intrusion detection

John McHugh, Alan Christie, and Julia Allen

*Software Engineering Institute, CERT Coordination Center*

**URL :** *http://www.cs.virginia.edu/~jones/IDS-research/Papers.html*

accessed on Oct 05, 2009

# QUESTIONS ?

RESPECTABLE AUDIENCE HAS ANY QUESTION, CONCERN OR ANY DISCUSSION POINT ABOUT THE PRESENTATION, PLEASE GO A HEAD...

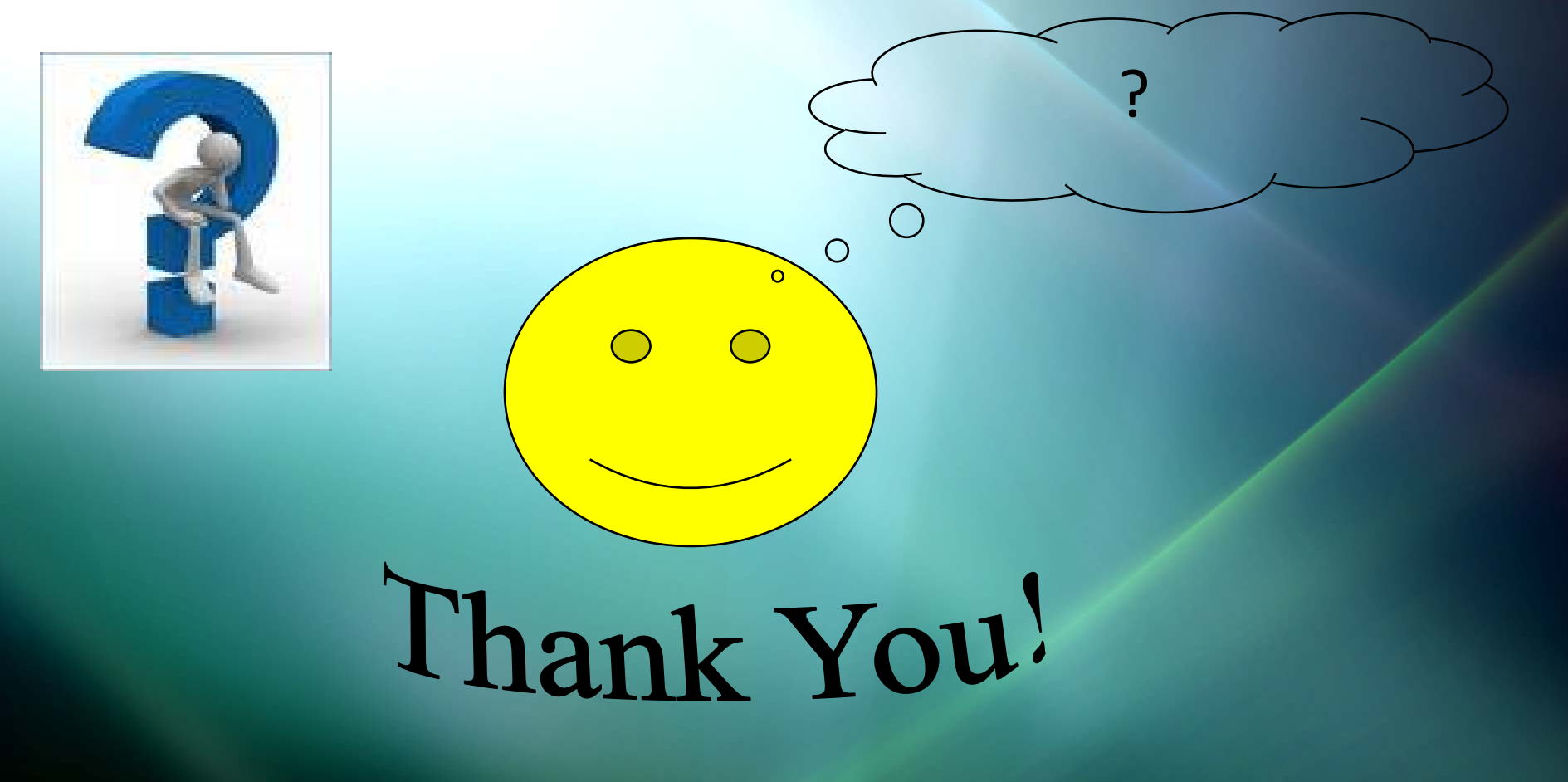